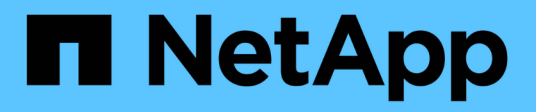

## **detener...** SANtricity commands

NetApp March 22, 2024

This PDF was generated from https://docs.netapp.com/es-es/e-series-cli/commands-a-z/stopasyncmirrorgroup-rolechange.html on March 22, 2024. Always check docs.netapp.com for the latest.

# **Tabla de contenidos**

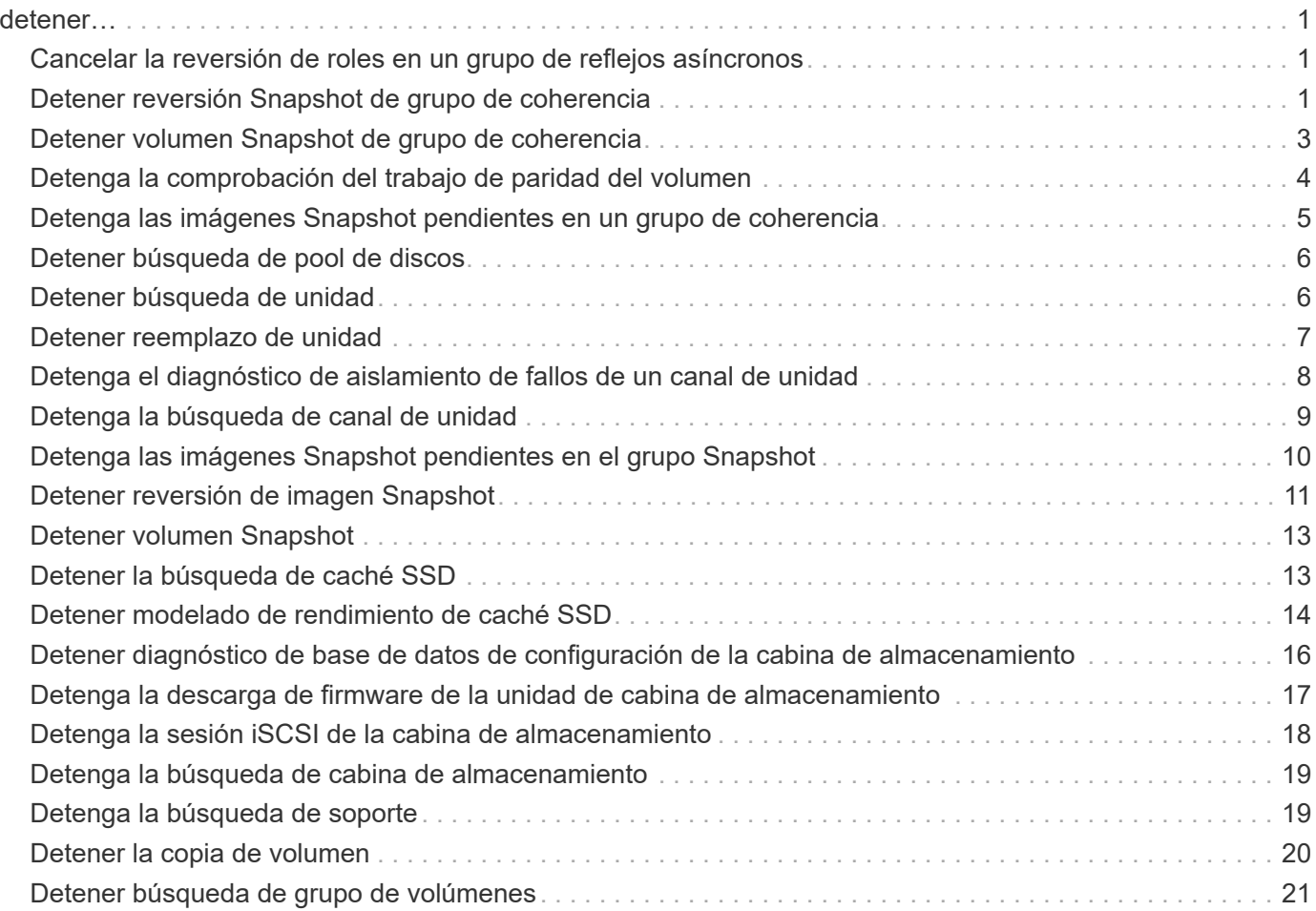

# <span id="page-2-0"></span>**detener…**

### <span id="page-2-1"></span>**Cancelar la reversión de roles en un grupo de reflejos asíncronos**

La stop asyncMirrorGroup rolechange comando cancela una operación de reversión de roles pendiente entre grupos de reflejos asíncronos.

#### **Cabinas compatibles**

Este comando se aplica a cualquier cabina de almacenamiento individual, incluidas E2700, E5600, E2800, E5700, Cabinas EF600 y EF300, siempre que se hayan instalado todos los paquetes SMcli.

#### **Funciones**

Para ejecutar este comando en una cabina de almacenamiento E2800, E5700, EF600 o EF300, debe contar con el rol de administrador de almacenamiento.

#### **Sintaxis**

stop asyncMirrorGroup [*asyncMirrorGroupName*] rolechange

#### **Parámetro**

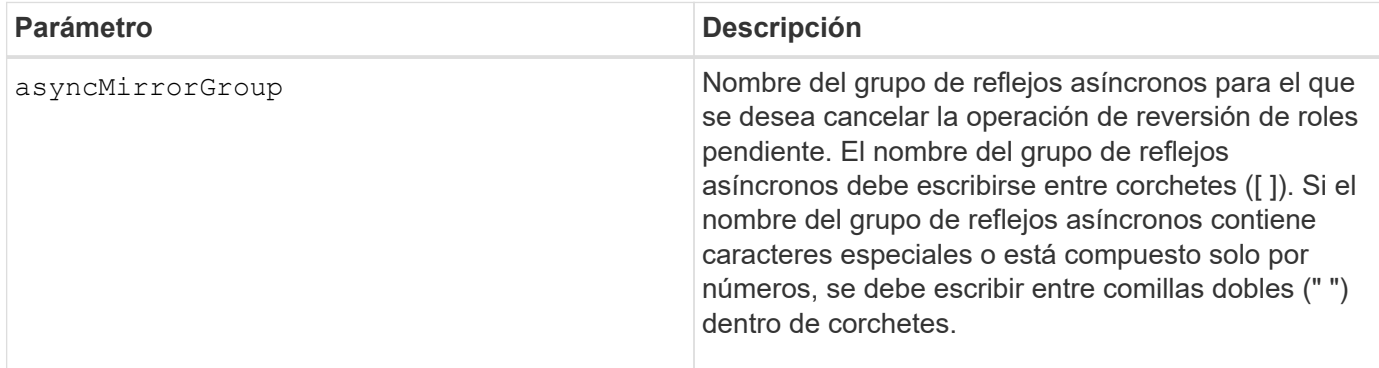

#### **Nivel de firmware mínimo**

7.84

11,80 añade compatibilidad con cabinas EF600 y EF300

### <span id="page-2-2"></span>**Detener reversión Snapshot de grupo de coherencia**

La stop cgSnapImage rollback el comando detiene una operación de reversión a volúmenes base miembro en un grupo de coherencia snapshot.

Este comando se aplica a cualquier cabina de almacenamiento individual, incluidas las cabinas E2700, E5600, E2800, E5700, Cabinas EF600 y EF300, siempre que estén instalados todos los paquetes SMcli.

#### **Funciones**

Para ejecutar este comando en una cabina de almacenamiento E2800, E5700, EF600 o EF300, debe contar con el rol de administrador de almacenamiento.

#### **Contexto**

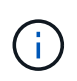

La cancelación de una operación de reversión Snapshot de un grupo de coherencia deja al volumen base en un estado indefinido y, potencialmente, con datos incoherentes o no válidos. El volumen Snapshot del grupo de coherencia relacionado queda deshabilitado e inutilizable.

#### **Sintaxis**

stop cgSnapImage["*snapCGID:imageID*"] rollback memberVolumeSet ("*memberVolumeName1*" ... "*memberVolumeNamen*")

#### **Parámetro**

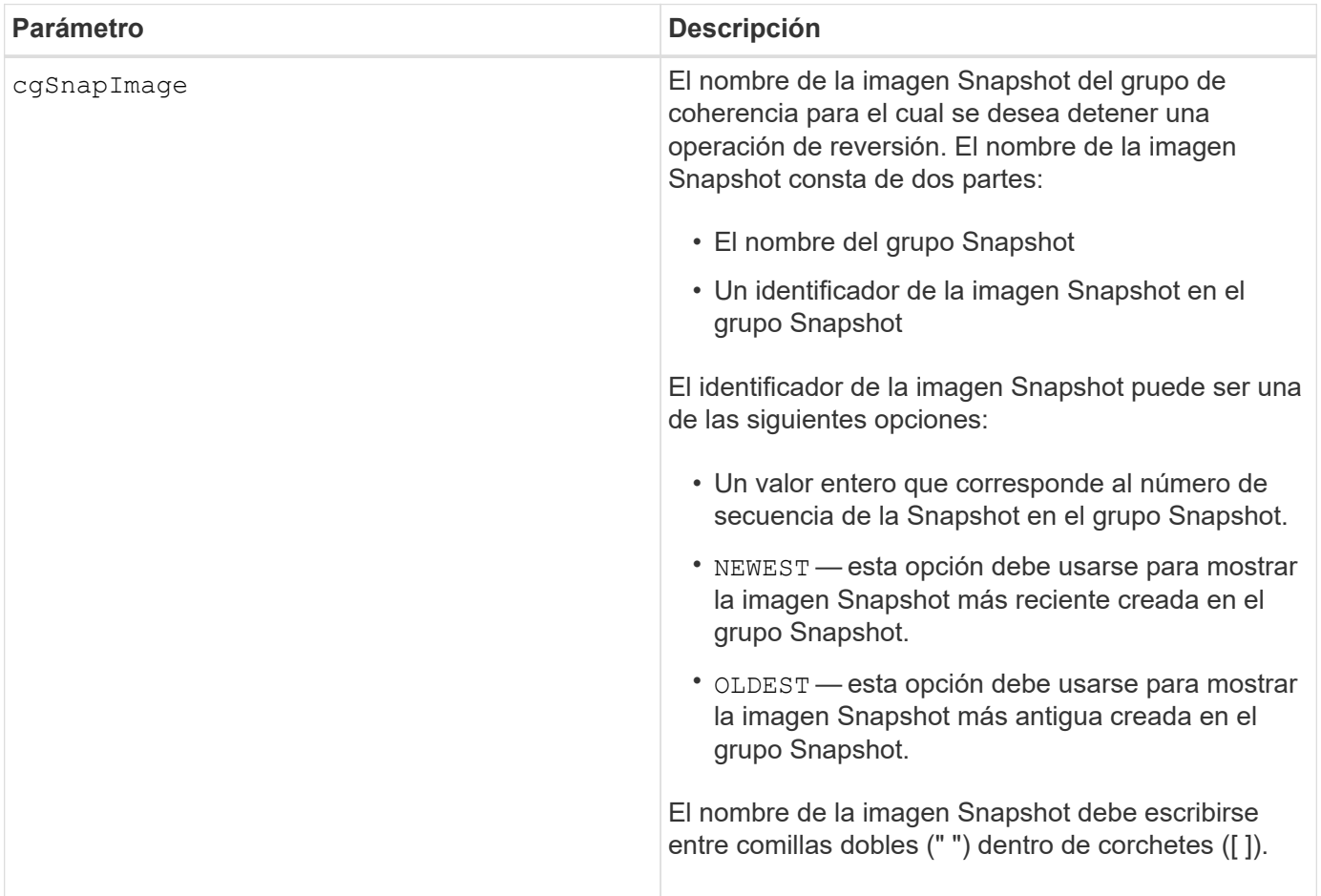

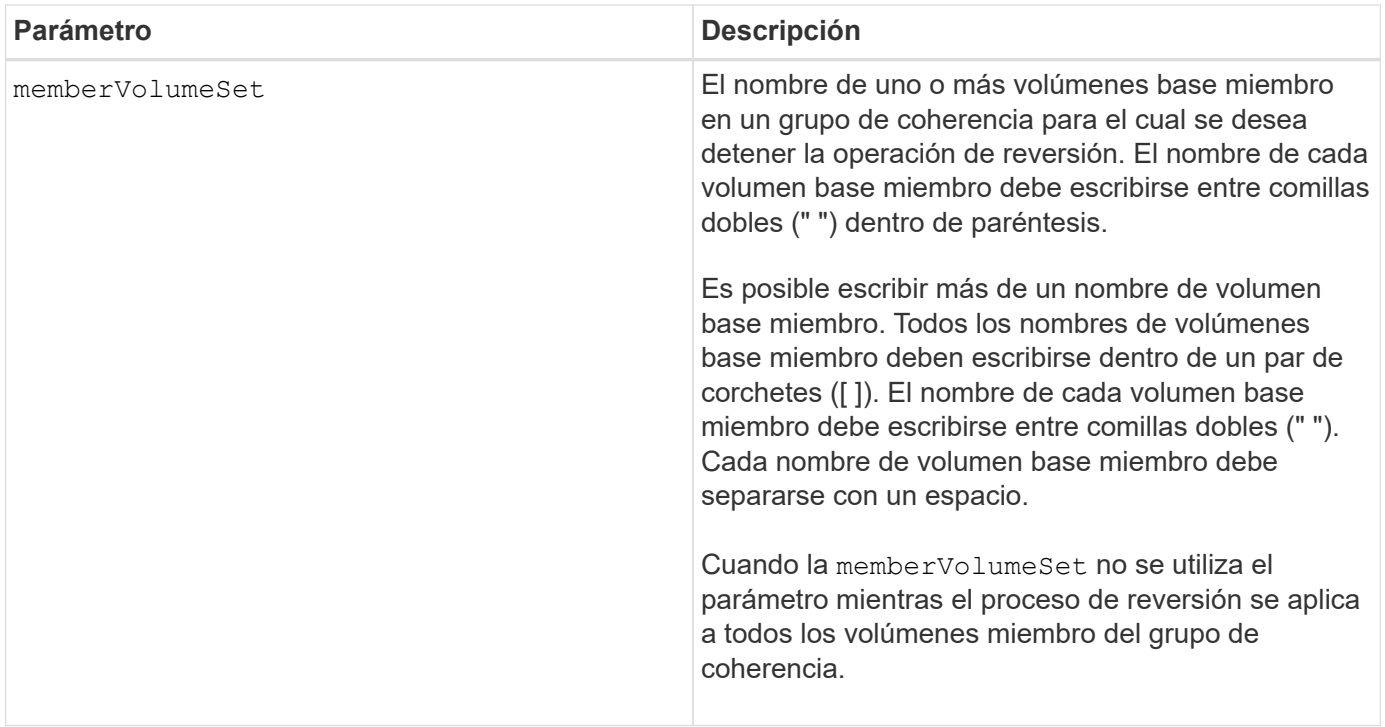

#### **Notas**

El nombre de una imagen Snapshot consta de dos partes separadas por dos puntos (:):

- El identificador del grupo Snapshot
- El identificador de la imagen Snapshot

Por ejemplo, si se desea detener una operación de reversión de la imagen Snapshot más reciente en un grupo de coherencia completo con el nombre CG1, debería usarse el siguiente comando:

```
stop cgSnapImage ["CG1:newest"] rollback;
```
Si se desea detener una operación de reversión de la imagen Snapshot 12345 para los miembros del volumen base memVol1, memVol2 y memVol3 en un grupo de coherencia con el nombre CG2, debería usarse el siguiente comando:

```
stop cgSnapImage ["CG2:12345"] rollback memberVolumeset=("memVol1 memVol2
memVol3");
```
#### **Nivel de firmware mínimo**

7.83

### <span id="page-4-0"></span>**Detener volumen Snapshot de grupo de coherencia**

La stop cgSnapVolume el comando detiene la operación de copia en escritura para crear un volumen snapshot de grupo de coherencia.

Este comando se aplica a cualquier cabina de almacenamiento individual, incluidas las cabinas E2700, E5600, E2800, E5700, Cabinas EF600 y EF300, siempre que estén instalados todos los paquetes SMcli.

#### **Funciones**

Para ejecutar este comando en una cabina de almacenamiento E2800, E5700, EF600 o EF300, debe contar con el rol de administrador de almacenamiento.

#### **Contexto**

Para reiniciar la operación de copia en escritura, utilice resume cgSnapVolume comando.

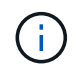

Este comando no elimina un volumen Snapshot de un grupo de coherencia. Para eliminar un volumen Snapshot de un grupo de coherencia, utilice delete cgSnapVolume comando.

#### **Sintaxis**

stop cgSnapVolume [*snapVolumeName*]

#### **Parámetro**

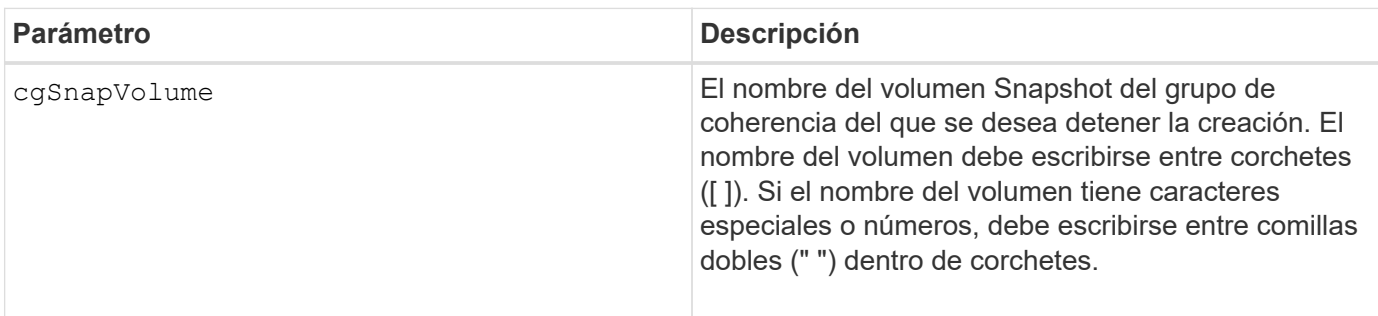

#### **Nivel de firmware mínimo**

7.83

### <span id="page-5-0"></span>**Detenga la comprobación del trabajo de paridad del volumen**

La stop check volume parity job el comando detiene un trabajo de comprobación de paridad de un volumen en curso.

#### **Cabinas compatibles**

Este comando se aplica a cualquier cabina de almacenamiento individual, incluidas las cabinas EF600 y EF300, siempre que estén instalados todos los paquetes SMcli.

### **Funciones**

Para ejecutar este comando en una cabina de almacenamiento EF600 y EF300, debe contar con el rol de administrador de almacenamiento.

#### **Sintaxis**

```
stop check volume parity job jobId=<job id>;
```
#### **Parámetros**

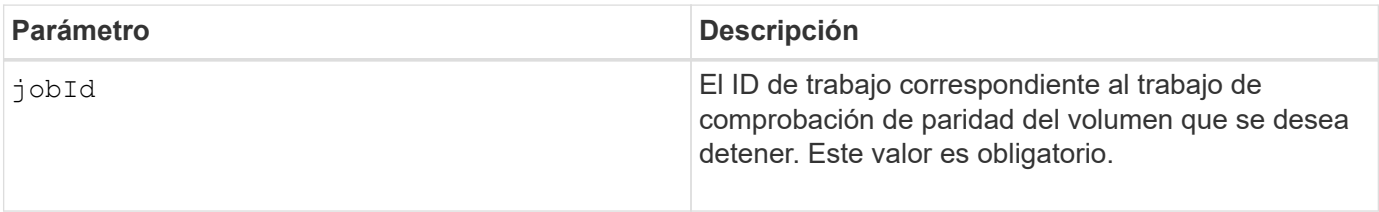

#### **Nivel de firmware mínimo**

11,80

### <span id="page-6-0"></span>**Detenga las imágenes Snapshot pendientes en un grupo de coherencia**

La stop consistencyGroup pendingSnapImageCreation el comando detiene todas las imágenes snapshot pendientes que se van a crear en un grupo de coherencia snapshot.

#### **Cabinas compatibles**

Este comando se aplica a cualquier cabina de almacenamiento individual, incluidas las cabinas E2700, E5600, E2800, E5700, Cabinas EF600 y EF300, siempre que estén instalados todos los paquetes SMcli.

#### **Funciones**

Para ejecutar este comando en una cabina de almacenamiento E2800, E5700, EF600 o EF300, debe contar con el rol de administrador de almacenamiento.

#### **Contexto**

Si el grupo de coherencia Snapshot no tiene imágenes Snapshot pendientes, el software de administración del almacenamiento muestra un mensaje de error y no ejecuta el comando.

#### **Sintaxis**

stop consistencyGroup [*consistencyGroupName*]pendingSnapImageCreation

#### **Parámetros**

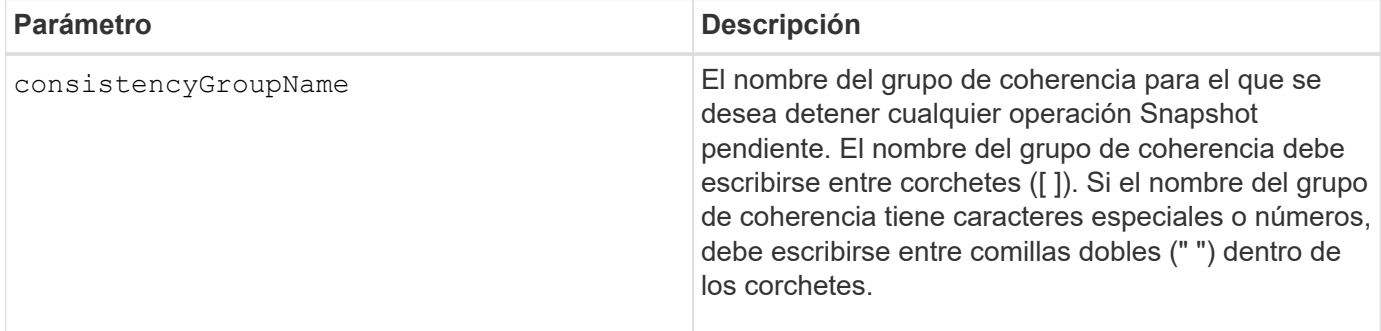

#### **Nivel de firmware mínimo**

7.83

### <span id="page-7-0"></span>**Detener búsqueda de pool de discos**

La stop diskPool locate el comando apaga las luces indicadoras en las unidades que se encendieron con el start diskPool locate comando.

#### **Cabinas compatibles**

Este comando se aplica a cualquier cabina de almacenamiento individual, incluidas las cabinas E2700, E5600, E2800, E5700, Cabinas EF600 y EF300, siempre que estén instalados todos los paquetes SMcli.

#### **Funciones**

Para ejecutar este comando en una cabina de almacenamiento E2800, E5700, EF600 o EF300, debe contar con el rol de administrador de almacenamiento.

#### **Sintaxis**

stop diskPool locate

#### **Parámetros**

Ninguno.

#### **Nivel de firmware mínimo**

7.83

### <span id="page-7-1"></span>**Detener búsqueda de unidad**

La stop drive locate el comando apaga la luz indicadora en la unidad que fue encendida por el start drive locate comando.

Este comando se aplica a cualquier cabina de almacenamiento individual, incluidas las cabinas E2700, E5600, E2800, E5700, Cabinas EF600 y EF300, siempre que estén instalados todos los paquetes SMcli.

#### **Funciones**

Para ejecutar este comando en una cabina de almacenamiento E2800, E5700, EF600 o EF300, debe contar con el rol de administrador de almacenamiento.

#### **Sintaxis**

stop drive locate

#### **Parámetros**

Ninguno.

#### **Nivel de firmware mínimo**

6.10

### <span id="page-8-0"></span>**Detener reemplazo de unidad**

La stop drive replace command detiene una operación de copia de datos que se ha iniciado en una set drive o un replace drive con el **copyDrive** entrada del usuario.

#### **Cabinas compatibles**

Este comando se aplica a cualquier cabina de almacenamiento individual, incluidas las cabinas E2700, E5600, E2800, E5700, Cabinas EF600 y EF300, siempre que estén instalados todos los paquetes SMcli.

#### **Funciones**

Para ejecutar este comando en una cabina de almacenamiento E2800, E5700, EF600 o EF300, debe contar con el rol de administrador de almacenamiento.

#### **Sintaxis**

```
stop drive replace ([trayID,[drawerID,]slotID] | <"wwID">)
```
#### **Parámetros**

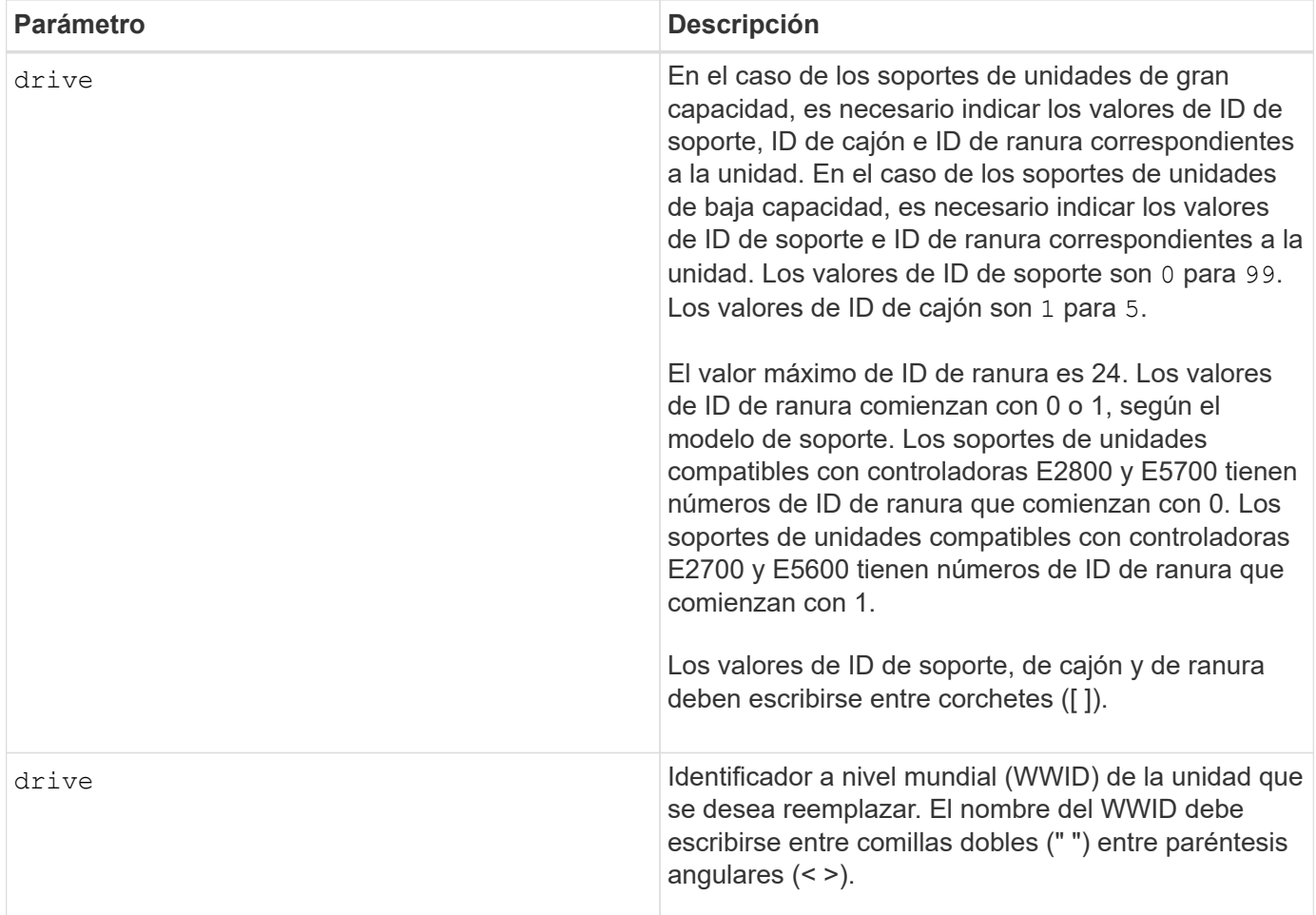

### **Notas**

La drive el parámetro es compatible con soportes de unidades de alta y baja capacidad. Un soporte de unidades de gran capacidad tiene cajones que contienen las unidades. Los cajones se deslizan hacia afuera para permitir el acceso a las unidades. Un soporte de unidades de baja capacidad no tiene cajones. Para un soporte de unidades de gran capacidad, se deben especificar el identificador (ID) de soporte de unidades, el ID de cajón y el ID de ranura donde reside la unidad. Para un soporte de unidades de baja capacidad, solo se deben especificar el ID de soporte de unidades y el ID de ranura donde reside la unidad. Para un soporte de unidades de baja capacidad, un método alternativo para identificar la ubicación de una unidad es especificar el ID de soporte de unidades, establecer el ID de cajón en 0, Y especifique el ID de la ranura en la que reside una unidad.

#### **Nivel de firmware mínimo**

8.20

### <span id="page-9-0"></span>**Detenga el diagnóstico de aislamiento de fallos de un canal de unidad**

La stop driveChannel faultDiagnostics el comando detiene el diagnóstico de aislamiento de fallos del canal de la unidad, lo cual detiene el start drive channel fault isolation diagnostics antes de que finalice.

Este comando se aplica a cualquier cabina de almacenamiento individual, incluidas las cabinas E2700, E5600, E2800, E5700, Cabinas EF600 y EF300, siempre que estén instalados todos los paquetes SMcli.

#### **Funciones**

Para ejecutar este comando en una cabina de almacenamiento E2800, E5700, EF600 o EF300, debe contar con el rol de administrador de almacenamiento.

#### **Contexto**

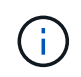

Con la versión de firmware 8.10, el stop driveChannel faultDiagnostics el comando queda obsoleto.

#### **Sintaxis**

```
stop driveChannel faultDiagnostics
```
#### **Parámetros**

Ninguno.

#### **Notas**

Utilice la start driveChannel faultDiagnostics y la save driveChannel faultDiagnostics con el stop driveChannel faultDiagnostics comando. Estos comandos se necesitan para iniciar la prueba de diagnóstico y guardar los resultados de la prueba de diagnóstico en un archivo.

También puede detener la start driveChannel faultDiagnostics para ello, pulse Ctrl+C.

#### **Nivel de firmware mínimo**

7.15

### <span id="page-10-0"></span>**Detenga la búsqueda de canal de unidad**

La stop driveChannel locate el comando apaga las luces indicadoras de los soportes de unidades que se encendieron con el start driveChannel locate comando.

#### **Cabinas compatibles**

Este comando se aplica a cualquier cabina de almacenamiento individual, incluidas las cabinas E2700, E5600, E2800, E5700, Cabinas EF600 y EF300, siempre que estén instalados todos los paquetes SMcli.

#### **Funciones**

Para ejecutar este comando en una cabina de almacenamiento E2800, E5700, EF600 o EF300, debe contar con el rol de administrador de almacenamiento.

#### **Sintaxis**

stop driveChannel locate

#### **Parámetros**

Ninguno.

#### **Nivel de firmware mínimo**

6.10

### <span id="page-11-0"></span>**Detenga las imágenes Snapshot pendientes en el grupo Snapshot**

La stop pendingSnapImageCreation el comando cancela todas las imágenes snapshot pendientes que se crean en una snapshot o un grupo de coherencia snapshot.

#### **Cabinas compatibles**

Este comando se aplica a cualquier cabina de almacenamiento individual, incluidas las cabinas E2700, E5600, E2800, E5700, Cabinas EF600 y EF300, siempre que estén instalados todos los paquetes SMcli.

#### **Funciones**

Para ejecutar este comando en una cabina de almacenamiento E2800, E5700, EF600 o EF300, debe contar con el rol de administrador de almacenamiento.

#### **Contexto**

Si el grupo Snapshot no tiene imágenes Snapshot pendientes, el firmware muestra un mensaje de error y no ejecuta el comando. Este comando se puede ejecutar en un grupo Snapshot o un grupo de coherencia Snapshot.

#### **Sintaxis**

```
stop (snapGroup [snapGroupName] |
consistencyGroup [snapConsistencyGroupName])
pendingSnapImageCreation
```
#### **Parámetros**

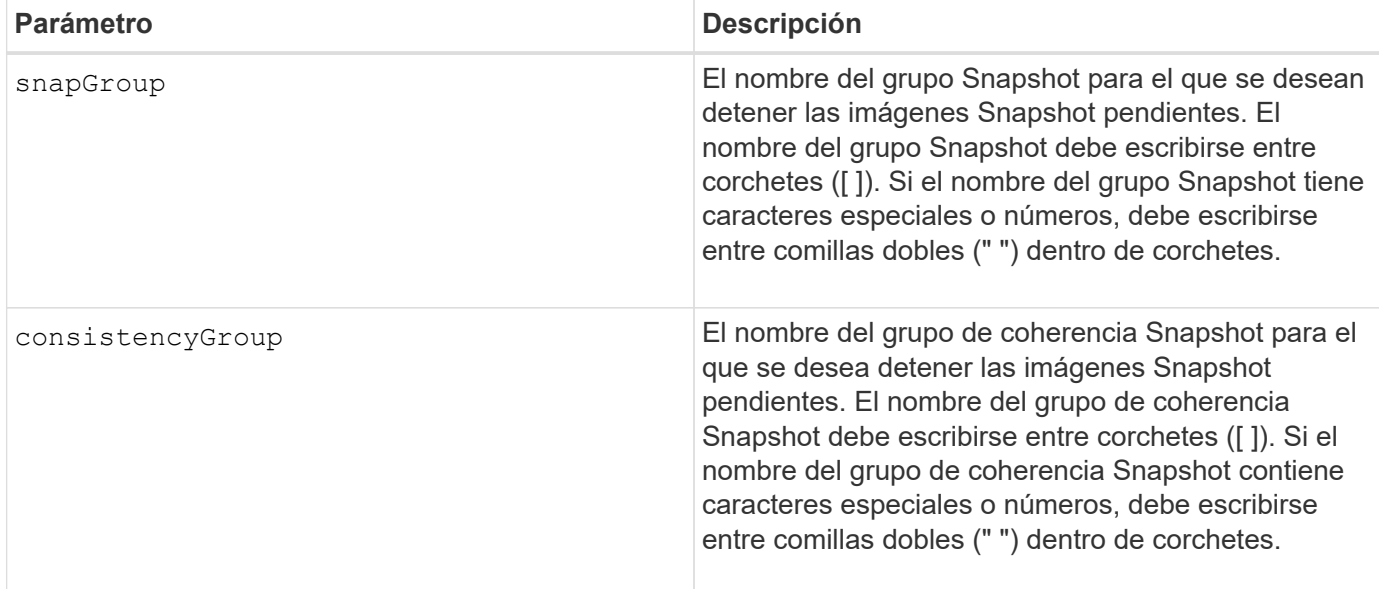

#### **Nivel de firmware mínimo**

7.83

### <span id="page-12-0"></span>**Detener reversión de imagen Snapshot**

La stop snapImage rollback el comando detiene una operación de reversión de imagen snapshot que inició el start snapImage rollback comando.

#### **Cabinas compatibles**

Este comando se aplica a cualquier cabina de almacenamiento individual, incluidas las cabinas E2700, E5600, E2800, E5700, Cabinas EF600 y EF300, siempre que estén instalados todos los paquetes SMcli.

#### **Funciones**

Para ejecutar este comando en una cabina de almacenamiento E2800, E5700, EF600 o EF300, debe contar con el rol de administrador de almacenamiento.

#### **Contexto**

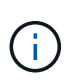

La cancelación de una operación de reversión de imagen Snapshot deja al volumen base en un estado indefinido y, potencialmente, con datos incoherentes o no válidos. El volumen de imágenes Snapshot relacionado queda deshabilitado e inutilizable.

#### **Sintaxis**

stop snapImage [*snapCGID:imageID* rollback]

#### **Parámetro**

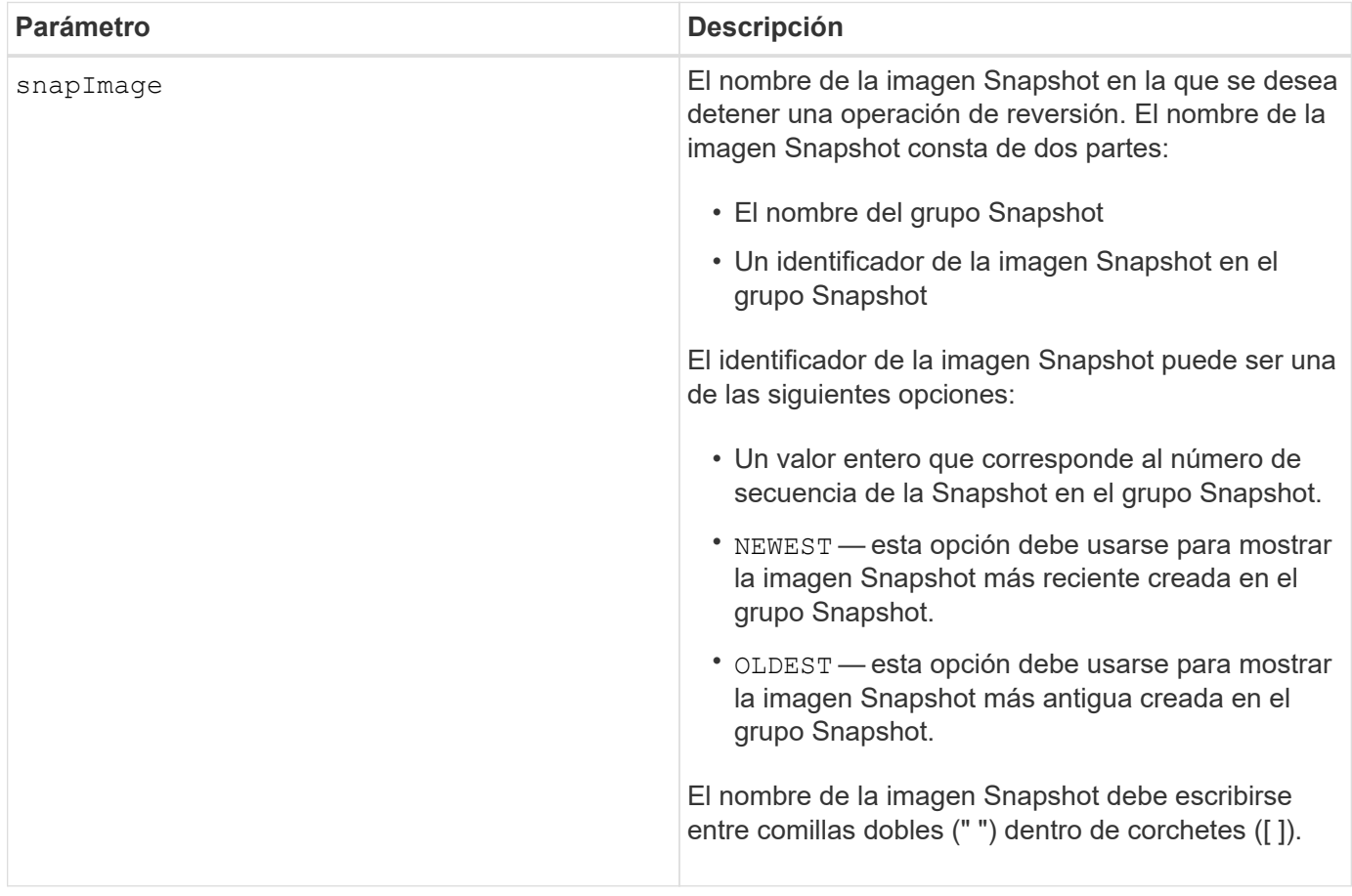

#### **Notas**

El nombre de una imagen Snapshot consta de dos partes separadas por dos puntos (:):

- El identificador del grupo Snapshot
- El identificador de la imagen Snapshot

Por ejemplo, si se desea detener una operación de reversión para una imagen Snapshot 12345 que se encuentra en un grupo Snapshot denominado snapGroup1, se debe usar este comando:

stop snapImage ["snapGroup1:12345"] rollback;

Para detener una operación de reversión de la imagen Snapshot más reciente en un grupo Snapshot con el nombre snapGroup1, se debería usar el siguiente comando:

stop snapImage ["snapGroup1:newest"] rollback;

#### **Nivel de firmware mínimo**

7.83

## <span id="page-14-0"></span>**Detener volumen Snapshot**

La stop snapVolume el comando detiene una operación de volumen snapshot.

#### **Cabinas compatibles**

Este comando se aplica a cualquier cabina de almacenamiento individual, incluidas las cabinas E2700, E5600, E2800, E5700, Cabinas EF600 y EF300, siempre que estén instalados todos los paquetes SMcli.

#### **Funciones**

Para ejecutar este comando en una cabina de almacenamiento E2800, E5700, EF600 o EF300, debe contar con el rol de administrador de almacenamiento.

#### **Sintaxis**

```
stop snapVolume ["snapVolumeName"]
```
#### **Parámetros**

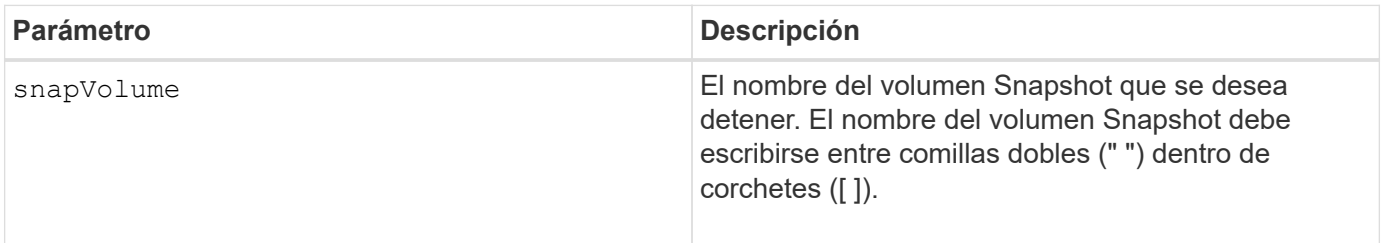

#### **Notas**

Puede utilizar cualquier combinación de caracteres alfanuméricos, subrayado (), guión (-) y almohadilla (#) para los nombres. Los nombres pueden tener hasta 30 caracteres.

#### **Nivel de firmware mínimo**

7.83

### <span id="page-14-1"></span>**Detener la búsqueda de caché SSD**

La stop ssdCache locate El comando apaga las luces indicadoras de los discos de estado sólido (SSD) que había encendido el start ssdCache locate comando.

#### **Cabinas compatibles**

Este comando se aplica a cualquier cabina de almacenamiento individual, incluidas E2700, E5600, E2800, E5700, Cabinas EF600 y EF300, siempre que se hayan instalado todos los paquetes SMcli.

#### **Funciones**

Para ejecutar este comando en una cabina de almacenamiento E2800, E5700, EF600 o EF300, debe contar con el rol de administrador de soporte.

#### **Sintaxis**

stop ssdCache locate

#### **Parámetros**

Ninguno.

#### **Nivel de firmware mínimo**

7.84

11,80 añade compatibilidad con cabinas EF600 y EF300

### <span id="page-15-0"></span>**Detener modelado de rendimiento de caché SSD**

La stop ssdCache performanceModeling El comando detiene la operación de modelado de rendimiento y muestra los datos de modelado de rendimiento de la caché SSD.

#### **Cabinas compatibles**

Este comando se aplica a cualquier cabina de almacenamiento individual, incluidas E2700, E5600, E2800, E5700, Cabinas EF600 y EF300, siempre que se hayan instalado todos los paquetes SMcli.

#### **Funciones**

Para ejecutar este comando en una cabina de almacenamiento E2800, E5700, EF600 o EF300, debe contar con el rol de administrador de soporte.

#### **Contexto**

Antes de ejecutar este comando, se debe iniciar la operación de modelado de rendimiento con el start ssdCache performanceModeling comando. De manera opcional, se pueden guardar los datos en un archivo.

#### **Sintaxis**

stop ssdCache [*ssdCacheName*] performanceModeling [file="*filename*"]

#### **Parámetros**

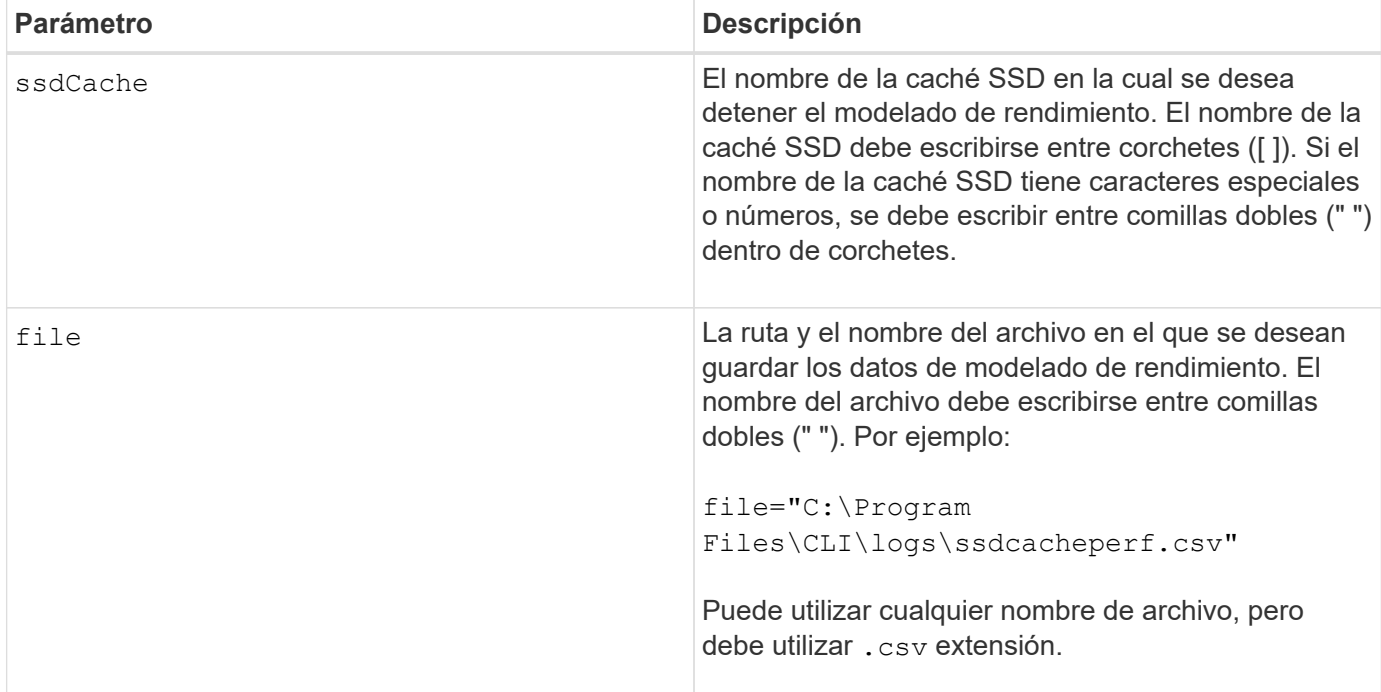

#### **Notas**

Este comando devuelve información de modelado de rendimiento similar a la de este ejemplo. El tamaño del monitor determina la manera en la que la información se resume y aparece.

```
SSD Cache Name: my_cache
Start time: 4/18/12 2:38:26 PM IST
Stop time: 4/18/12 2:38:45 PM IST
Duration : 00:00:19
SSD Cache Performance Modeling Data (Response Time):
                SSD Reads HDD Reads HDD
Writes
Overall Avg. Avg. Avg.
Cache Response Response % of Response % of Response
% of
Capacity Time Time I/Os Time I/Os Time
I/Os
186 GB 0 ms 0 ms 0.0 % 0 ms 0.0 % 0 ms
0.0 %372 GB 0 ms 0 ms 0.0 % 0 ms 0.0 % 0 ms
0.0 %557 GB * 0 ms 0 ms 0.0 % 0 ms 0.0 % 0 ms
0.0 %558 GB 0 ms 0 ms 0.0 % 0 ms 0.0 % 0 ms
```
 $0.0 %$ 744 GB 0 ms 0 ms 0.0 % 0 ms 0.0 % 0 ms 0.0 % 931 GB 0 ms 0 ms 0.0 % 0 ms 0.0 % 0 ms 0.0 % 1117 GB 0 ms 0 ms 0.0 % 0 ms 0.0 % 0 ms 0.0 % 1303 GB 0 ms 0 ms 0.0 % 0 ms 0.0 % 0 ms  $0.0 %$ 1489 GB 0 ms 0 ms 0.0 % 0 ms 0.0 % 0 ms  $0.0 %$ 1675 GB 0 ms 0 ms 0.0 % 0 ms 0.0 % 0 ms  $0.0 %$ 1862 GB 0 ms 0 ms 0.0 % 0 ms 0.0 % 0 ms  $0.0 %$ \* = Current SSD cache physical capacity. SSD Cache Performance Modeling Data (Cache Hit %): Cache Capacity Cache Hit % 186 GB 0 % 372 GB 0 % 557 GB \* 0 % 558 GB 0 % 744 GB 0 % 931 GB 0 % 1117 GB 0 % 1303 GB 0 % 1489 GB 0 % 1675 GB 0 % 1862 GB 0 % \* = Current SSD cache physical capacity.

#### **Nivel de firmware mínimo**

7.84

11,80 añade compatibilidad con cabinas EF600 y EF300

### <span id="page-17-0"></span>**Detener diagnóstico de base de datos de configuración de la cabina de almacenamiento**

La stop storageArray configDbDiagnostic el comando detiene la prueba de diagnóstico para validar la base de datos de configuración en el firmware de la

controladora que inició el start storageArray configDbDiagnostic comando.

#### **Cabinas compatibles**

Este comando se aplica a cualquier cabina de almacenamiento individual, incluidas las cabinas E2700, E5600, E2800, E5700, Cabinas EF600 y EF300, siempre que estén instalados todos los paquetes SMcli.

#### **Funciones**

Para ejecutar este comando en una cabina de almacenamiento E2800, E5700, EF600 o EF300, debe contar con el rol de administrador de almacenamiento.

#### **Sintaxis**

stop storageArray configDbDiagnostic

#### **Parámetros**

Ninguno.

#### **Notas**

El firmware de la controladora devuelve una confirmación de la cancelación de la prueba de diagnóstico.

Además, es posible iniciar la prueba de diagnóstico de configuración de la base de datos mediante la GUI del software de administración del almacenamiento. Sin embargo, no es posible detener la prueba por este mismo medio. Si desea detener una prueba de diagnóstico en ejecución, debe utilizar el stop storageArray configDbDiagnostic comando.

Si intenta utilizar el stop storageArray configDbDiagnostic comando después de finalizar la validación de la configuración de la cabina de almacenamiento, no se recibe ningún mensaje de que finalizó la validación. Este es el comportamiento esperado.

#### **Nivel de firmware mínimo**

7.75

7.77 refina el uso.

### <span id="page-18-0"></span>**Detenga la descarga de firmware de la unidad de cabina de almacenamiento**

La stop storageArray driveFirmwareDownload el comando detiene una descarga de firmware en las unidades de una cabina de almacenamiento que se inició con el download storageArray driveFirmware comando.

Este comando se aplica a cualquier cabina de almacenamiento individual, incluidas las cabinas E2700, E5600, E2800, E5700, Cabinas EF600 y EF300, siempre que estén instalados todos los paquetes SMcli.

#### **Funciones**

Para ejecutar este comando en una cabina de almacenamiento E2800, E5700, EF600 o EF300, debe contar con el rol de administrador de almacenamiento.

#### **Contexto**

Este comando no detiene una descarga de firmware que ya se encuentra en curso en una unidad. Este comando detiene todas las descargas de firmware en las unidades con la descarga en espera.

#### **Sintaxis**

```
stop storageArray driveFirmwareDownload
```
#### **Parámetros**

Ninguno.

#### **Nivel de firmware mínimo**

6.10

### <span id="page-19-0"></span>**Detenga la sesión iSCSI de la cabina de almacenamiento**

La stop storageArray iscsiSession El comando fuerza la finalización de una sesión iSCSI de la cabina de almacenamiento.

#### **Cabinas compatibles**

Este comando se aplica a cualquier cabina de almacenamiento individual, incluidas las cabinas E2700, E5600, E2800, E5700, Cabinas EF600 y EF300, siempre que estén instalados todos los paquetes SMcli.

#### **Funciones**

Para ejecutar este comando en una cabina de almacenamiento E2800, E5700, EF600 o EF300, debe contar con el rol de administrador de almacenamiento.

#### **Sintaxis**

stop storageArray iscsiSession [*SessionNumber*]

#### **Parámetro**

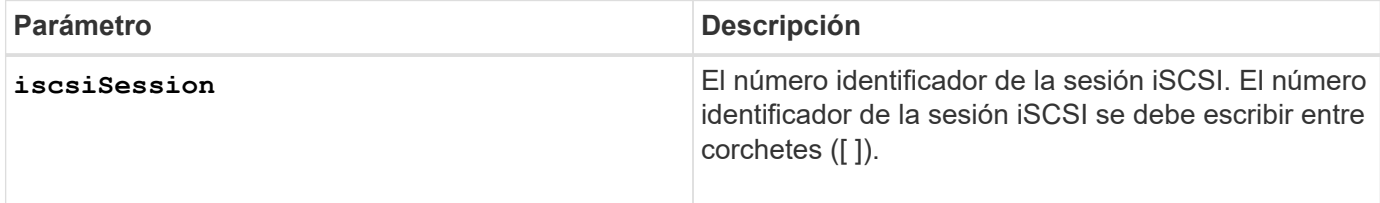

#### **Nivel de firmware mínimo**

7.10

## <span id="page-20-0"></span>**Detenga la búsqueda de cabina de almacenamiento**

La stop storageArray locate el comando apaga las luces indicadoras en la cabina de almacenamiento que fueron encendidas por el start storageArray locate comando.

#### **Cabinas compatibles**

Este comando se aplica a cualquier cabina de almacenamiento individual, incluidas las cabinas E2700, E5600, E2800, E5700, Cabinas EF600 y EF300, siempre que estén instalados todos los paquetes SMcli.

#### **Funciones**

Para ejecutar este comando en una cabina de almacenamiento E2800, E5700, EF600 o EF300, debe contar con el rol de administrador de almacenamiento.

#### **Sintaxis**

```
stop storageArray locate
```
#### **Parámetros**

Ninguno.

#### **Nivel de firmware mínimo**

6.10

### <span id="page-20-1"></span>**Detenga la búsqueda de soporte**

La stop tray locate el comando apaga la luz indicadora del soporte que ha sido encendida por el start tray locate comando.

Este comando se aplica a cualquier cabina de almacenamiento individual, incluidas las cabinas E2700, E5600, E2800, E5700, Cabinas EF600 y EF300, siempre que estén instalados todos los paquetes SMcli.

#### **Funciones**

Para ejecutar este comando en una cabina de almacenamiento E2800, E5700, EF600 o EF300, debe contar con el rol de administrador de almacenamiento.

#### **Sintaxis**

stop tray locate

#### **Parámetros**

Ninguno.

#### **Nivel de firmware mínimo**

6.10

### <span id="page-21-0"></span>**Detener la copia de volumen**

La stop volumeCopy target source el comando detiene una operación de copia de volumen. Este comando es válido para las parejas de copias de volumen Snapshot.

#### **Cabinas compatibles**

Este comando se aplica a cualquier cabina de almacenamiento individual, incluidas las cabinas E2700, E5600, E2800, E5700, Cabinas EF600 y EF300, siempre que estén instalados todos los paquetes SMcli.

#### **Funciones**

Para ejecutar este comando en una cabina de almacenamiento E2800, E5700, EF600 o EF300, debe contar con el rol de administrador de almacenamiento.

#### **Sintaxis**

```
stop volumeCopy target [targetName] source [sourceName]
```
#### **Parámetros**

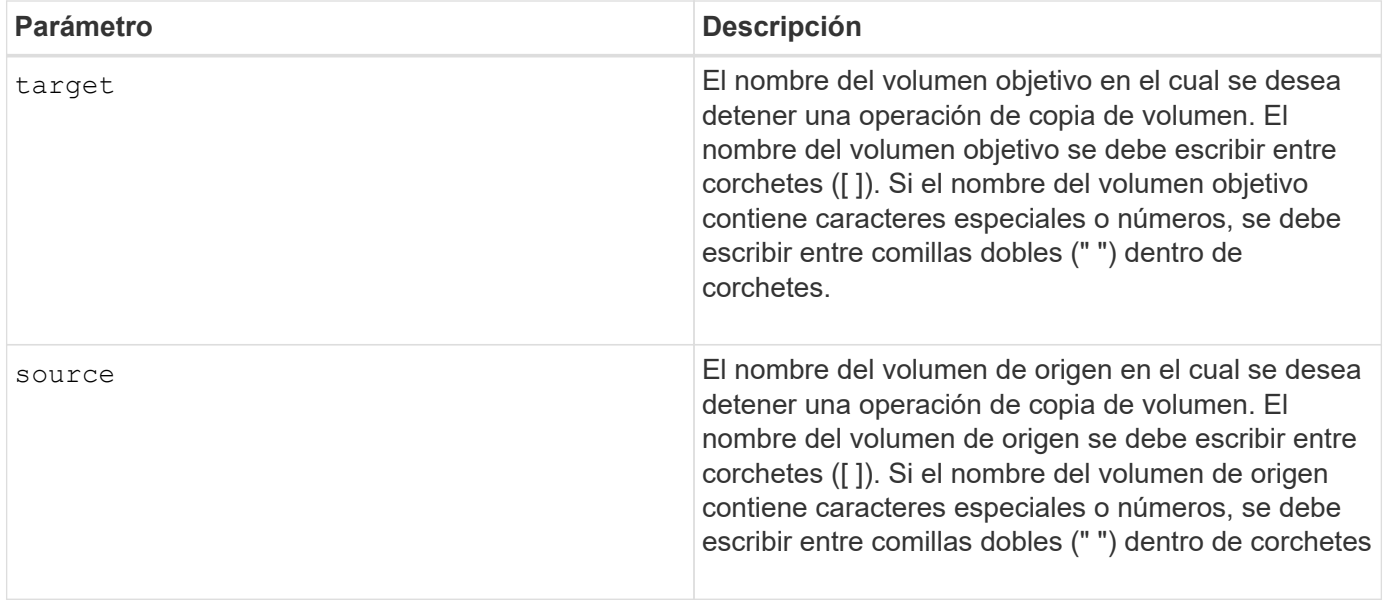

### <span id="page-22-0"></span>**Detener búsqueda de grupo de volúmenes**

La stop volumeGroup locate el comando apaga las luces indicadoras en las unidades que se encendieron con el start volumeGroup locate comando.

#### **Cabinas compatibles**

Este comando se aplica a cualquier cabina de almacenamiento individual, incluidas las cabinas E2700, E5600, E2800, E5700, Cabinas EF600 y EF300, siempre que estén instalados todos los paquetes SMcli.

#### **Funciones**

Para ejecutar este comando en una cabina de almacenamiento E2800, E5700, EF600 o EF300, debe contar con el rol de administrador de almacenamiento.

#### **Sintaxis**

stop volumeGroup locate

#### **Parámetros**

Ninguno.

#### **Nivel de firmware mínimo**

6.16

#### **Información de copyright**

Copyright © 2024 NetApp, Inc. Todos los derechos reservados. Imprimido en EE. UU. No se puede reproducir este documento protegido por copyright ni parte del mismo de ninguna forma ni por ningún medio (gráfico, electrónico o mecánico, incluidas fotocopias, grabaciones o almacenamiento en un sistema de recuperación electrónico) sin la autorización previa y por escrito del propietario del copyright.

El software derivado del material de NetApp con copyright está sujeto a la siguiente licencia y exención de responsabilidad:

ESTE SOFTWARE LO PROPORCIONA NETAPP «TAL CUAL» Y SIN NINGUNA GARANTÍA EXPRESA O IMPLÍCITA, INCLUYENDO, SIN LIMITAR, LAS GARANTÍAS IMPLÍCITAS DE COMERCIALIZACIÓN O IDONEIDAD PARA UN FIN CONCRETO, CUYA RESPONSABILIDAD QUEDA EXIMIDA POR EL PRESENTE DOCUMENTO. EN NINGÚN CASO NETAPP SERÁ RESPONSABLE DE NINGÚN DAÑO DIRECTO, INDIRECTO, ESPECIAL, EJEMPLAR O RESULTANTE (INCLUYENDO, ENTRE OTROS, LA OBTENCIÓN DE BIENES O SERVICIOS SUSTITUTIVOS, PÉRDIDA DE USO, DE DATOS O DE BENEFICIOS, O INTERRUPCIÓN DE LA ACTIVIDAD EMPRESARIAL) CUALQUIERA SEA EL MODO EN EL QUE SE PRODUJERON Y LA TEORÍA DE RESPONSABILIDAD QUE SE APLIQUE, YA SEA EN CONTRATO, RESPONSABILIDAD OBJETIVA O AGRAVIO (INCLUIDA LA NEGLIGENCIA U OTRO TIPO), QUE SURJAN DE ALGÚN MODO DEL USO DE ESTE SOFTWARE, INCLUSO SI HUBIEREN SIDO ADVERTIDOS DE LA POSIBILIDAD DE TALES DAÑOS.

NetApp se reserva el derecho de modificar cualquiera de los productos aquí descritos en cualquier momento y sin aviso previo. NetApp no asume ningún tipo de responsabilidad que surja del uso de los productos aquí descritos, excepto aquello expresamente acordado por escrito por parte de NetApp. El uso o adquisición de este producto no lleva implícita ninguna licencia con derechos de patente, de marcas comerciales o cualquier otro derecho de propiedad intelectual de NetApp.

Es posible que el producto que se describe en este manual esté protegido por una o más patentes de EE. UU., patentes extranjeras o solicitudes pendientes.

LEYENDA DE DERECHOS LIMITADOS: el uso, la copia o la divulgación por parte del gobierno están sujetos a las restricciones establecidas en el subpárrafo (b)(3) de los derechos de datos técnicos y productos no comerciales de DFARS 252.227-7013 (FEB de 2014) y FAR 52.227-19 (DIC de 2007).

Los datos aquí contenidos pertenecen a un producto comercial o servicio comercial (como se define en FAR 2.101) y son propiedad de NetApp, Inc. Todos los datos técnicos y el software informático de NetApp que se proporcionan en este Acuerdo tienen una naturaleza comercial y se han desarrollado exclusivamente con fondos privados. El Gobierno de EE. UU. tiene una licencia limitada, irrevocable, no exclusiva, no transferible, no sublicenciable y de alcance mundial para utilizar los Datos en relación con el contrato del Gobierno de los Estados Unidos bajo el cual se proporcionaron los Datos. Excepto que aquí se disponga lo contrario, los Datos no se pueden utilizar, desvelar, reproducir, modificar, interpretar o mostrar sin la previa aprobación por escrito de NetApp, Inc. Los derechos de licencia del Gobierno de los Estados Unidos de América y su Departamento de Defensa se limitan a los derechos identificados en la cláusula 252.227-7015(b) de la sección DFARS (FEB de 2014).

#### **Información de la marca comercial**

NETAPP, el logotipo de NETAPP y las marcas que constan en <http://www.netapp.com/TM>son marcas comerciales de NetApp, Inc. El resto de nombres de empresa y de producto pueden ser marcas comerciales de sus respectivos propietarios.